## **ARTIGO: 11462**

# **4Gym - Dar desconto em planos**

O que você vai encontrar aqui:

# **Uma nova forma de aplicar desconto em planos**

Agora há uma nova forma de dar desconto no 4Gym com poucos cliques. A outra forma é através de promoções e convênios não abordado aqui. **Passo 1 Clicar em dar desconto no plano**

Acesse a tela do cliente e role até o plano que deseja dar desconto.Ache a nova opção para dar desconto e clique, conforme imagem abaixo:

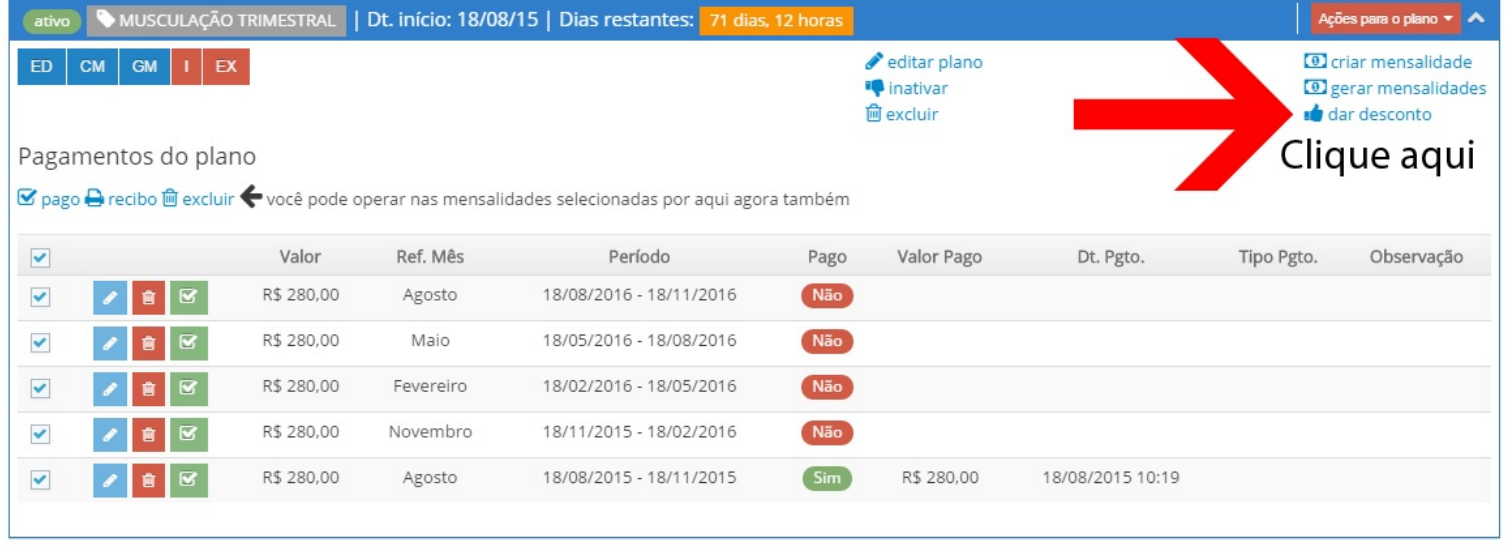

#### **Passo 2 Inserir campos**

Insira os campos: valor de desconto, data de validade e observação se desejado.

A data de validade irá indicar para o sistema até quando o desconto deve ser aplicado para o pagamento do plano do cliente. conforme imagem abaixo:

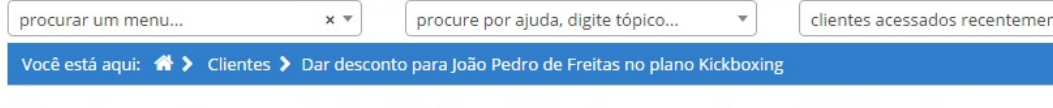

# Dar desconto para João Pedro de Freitas no plano Kickboxing

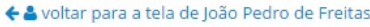

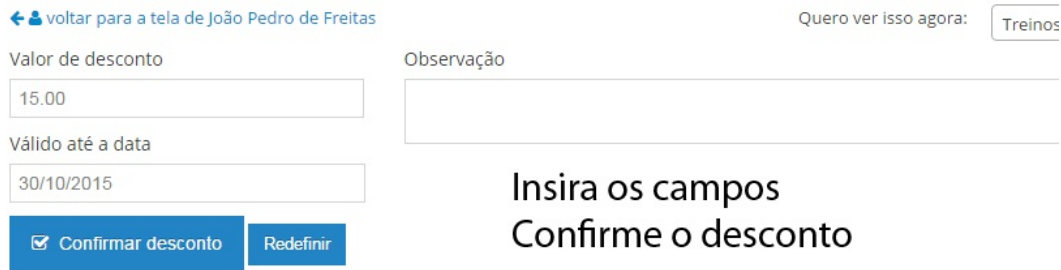

### **Passo 3 Verifique o desconto aplicado**

Agora quando uma mensalidade for gerada ou criada, o desconto será aplicado. No plano com desconto, uma mensagem irá aparecer indicando que alguém deu desconto. Por exemplo, um plano com valor R\$ 110, com desconto de R\$ 30 a mensalidade será de R\$80. É possível editar e remover o valor de desconto também, conforme imagem abaixo:

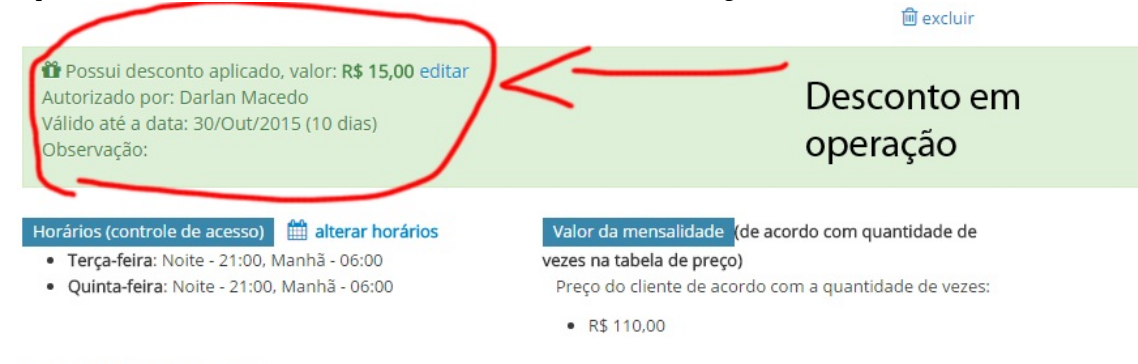

## Pagamentos do plano

■ pago → recibo □ excluir ◆ você pode operar nas mensalidades selecionadas por aqui agora também

Em caso de dúvidas ou dificuldades, entre em contato com o suporte através de: e-mail: alan@mobilemind.com.br cel: 54-9900-8894

Até a próxima.